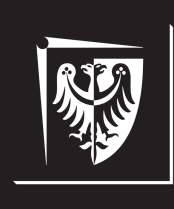

# Politechnika Wrocławska

Wydział Elektroniki Mikrosystemów i Fotoniki

# **Laboratorium technologii informacyjnych**

**Ćwiczenie nr 2. Praktyka analizy danych eksperymentalnych w programie OriginPro**

### **Literatura**

- [1] OriginLab. *Origin and OriginPro. Introduction*. URL: https://www. originlab.com/Origin.
- [2] Z. Rechul, J. Ziaja, R. Żuchowski, A. Bełzowski. *Laboratorium wytrzymałości materiałów: praca zbiorowa*. Oficyna Wydawnicza Politechniki Wrocławskiej, 2001.
- [3] Z. Dyląg, A. Jakubowicz, Z. Orłoś. *Wytrzymałość materiałów*. Wydawnictwa Naukowo-Techniczne, 1997.

## **1. Cel ćwiczenia**

Celem ćwiczenia jest utrwalenie wiadomości i umiejętności z zakresu analizy danych eksperymentalnych z wykorzystaniem oprogramowania Origin-Pro 2021b.

## **2. Wprowadzenie**

#### **2.1. Operacje matematyczne na kolumnie danych**

W celu wykonania operacji matematycznych na kolumnie danych, jak np. operacje statystyczne maksimum, minimum, średniej czy mediany, można posłużyć się gotowymi funkcjami, oferowanymi przez program OriginPro. W tym celu należy kliknąć PPM na nagłówek wybranej kolumny, a następnie z rozwijanej listy wybrać opcję *Set Column Values...* W zakładce *Function* okna *Set Values* można znaleźć gotowe funkcje matematyczne, operujące na wybranych uprzednio kolumnach danych (rys. 2.1). Wybrane funkcje można wykorzystać jako fragment wprowadzonej formuły.

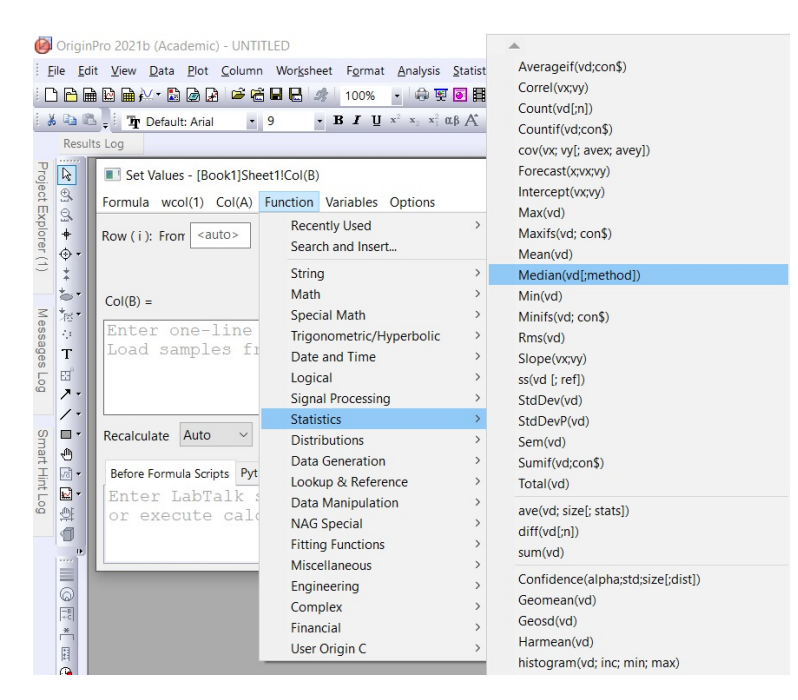

Rys. 2.1. Operacje matematyczne na kolumnie danych

#### **2.2. Aproksymacja przedziałowa charakterystyki**

Zdarza się, że aproksymowanie wyznaczonej charakterystyki za pomocą jednej funkcji jest niemożliwe. W takim wypadku przydatne może okazać się aproksymowanie przedziałowe. Podobnie, jak w przypadku klasycznej aproksymacji, należy wybrać zakładkę *Analysis → Fitting → Linear Fit → Open Dialog...* lub *Analysis*  $\rightarrow$  *Fitting*  $\rightarrow$  *Nonlinear Curve Fit*  $\rightarrow$  $Open\ Dialog...$  W zakładce  $Setting \rightarrow Data\ Selection \rightarrow Input\ Da$ *ta → Range 1* (rys. 2.2) należy wybrać opcję *Select Range from Graph*.

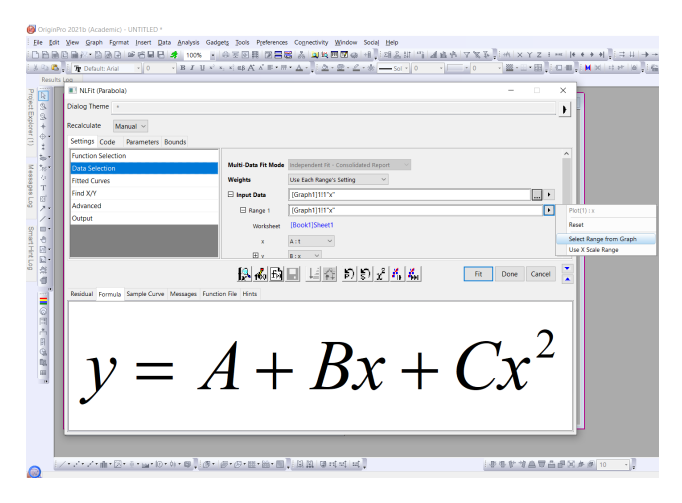

Rys. 2.2. Aproksymacja przedziałowa charakterystyki

Na wskazanej charakterystyce pojawią się dwa kursory, służące do ustalenia zakresu aproksymowanej serii pomiarowej. Po ustawieniu kursorów na skrajnych punktach pomiarowych zakresu, należy zatwierdzić wybór klawiszem *Enter*. Dalsza część procesu aproksymacji charakterystyki przebiega analogicznie, jak w przypadku aproksymacji pełnej serii pomiarowej.

Do określenia stopnia zależności między zmiennymi, tj. korelacji, stosowane jest wiele kryteriów. Jedną z historycznie pierwszych miar dopasowania modelu do danych eksperymentalnych jest *współczynnik determinacji R*<sup>2</sup> . Określa on jaka część zmienności zmiennej objaśnianej Y została wyjaśniona liniowym oddziaływaniem zmiennej objaśniającej X. Wartość współczynnika determinacji zawiera się w przedziale [0, 1], przy czym dopasowanie modelu jest tym lepsze, im jego wartość jest bliższa jedności. Współcześnie, współczynnik *R*<sup>2</sup> jest stosowany raczej w celach pomocniczych, niż do rzeczywistego określania stopnia dopasowania modelu do danych pomiarowych (*patrz: kwartet Anscombe'a*). Innymi miarami korelacji zmiennych są m.in. współczynnik korelacji liniowej Pearsona czy współczynnik korelacji rangowej Spe-

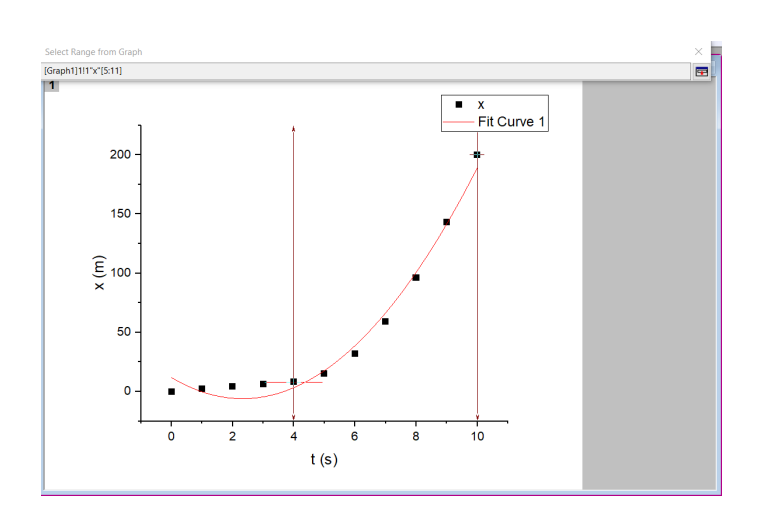

Rys. 2.3. Wybór zakresu aproksymowanej serii pomiarowej za pomocą kursorów

armana (dowolnej monotonicznej zależności między zmiennymi), przyjmujące wartości z przedziału [-1, 1].

### **3. Program ćwiczenia**

#### **3.1. Wprowadzenie**

Statyczna próba ściskania prętów krępych, czyli takich, których średnica jest znaczna w stosunku do ich długości, jest jedną z podstawowych metod wyznaczania parametrów wytrzymałościowych materiałów. Zazwyczaj wysokość pręta stanowi 1,5 długości jego średnicy. Badaną próbkę ściska się osiowo ze stałą szybkością, mierząc zależność siły ściskającej od skrócenia próbki. Na podstawie otrzymanych wyników wykreśla się charakterystyki wytrzymałościowe, umożliwiające wyznaczenie parametrów tkj. względne skrócenie jednostkowe, wyraźna i umowna granica plastyczności czy wytrzymałość na ściskanie [2].

Podczas ściskania materiałów sprężysto-plastycznych, tkj. stal niskowęglowa, miedź, cyna czy glin, w pierwszej fazie materiał odkształca się sprężyście. Odzwierciedla to liniowa zależność naprężenia od odkształcenia (zakres stosowalności prawa Hooke'a). Po przekroczeniu granicy sprężystości, próbka zaczyna odkształcać się plastycznie - pojawiają się odkształcenia trwałe, a wykres naprężenia przybiera charakter nieliniowy. Dalsze zwiększanie siły ściskającej prowadzi do przekroczenia granicy plastyczności. Zachodzi wówczas zjawisko płynięcia – próbka ulega skróceniu bez wzrostu obciążenia. Na charakterystyce wytrzymałościowej punkt ten jest widoczny jako załamanie wykresu. Dla materiałów sprężysto-plastycznych niewykazujących wyraźnej granicy plastyczności wyznacza się umowną granicę plastyczności *R<sup>e</sup>*0*,*<sup>2</sup> (1), jako stosunek siły *F<sup>c</sup>*0*,*2, odpowiadającej skróceniu pręta o 0,2 % początkowej długości, i początkowego pola powierzchni przekroju poprzecznego próbki *S*<sup>0</sup> [3].

$$
R_{e0,2} = \frac{F_{c0,2}}{S_0} \left[ \frac{\text{N}}{\text{m}^2} \right] \tag{1}
$$

Zgodnie z prawem Hooke'a, współczynnik proporcjonalności między naprężeniem a odkształceniem, a tym samym między siłą a skróceniem pręta, **w zakresie odkształceń sprężystych**, stanowi tzw. moduł Younga *E*. Jest to parametr charakterystyczny dla danego rodzaju materiału. Moduł Younga można wyznaczyć ze wzoru (2).

$$
E = \frac{F \cdot L_0}{\Delta L \cdot S_0} \left[ \frac{\text{N}}{\text{m}^2} \right],\tag{2}
$$

gdzie: *F* – wartość siły ściskającej, ∆*L* – skrócenie próbki odpowiadające sile *F*,  $L_0$  – początkowa długość próbki,  $S_0$  – początkowe pole powierzchni przekroju poprzecznego próbki.

Podczas ściskania materiałów kruchych, tkj. beton czy żeliwo, charakterystyka wytrzymałościowa jest praktycznie od samego początku nieliniowa. Próbki takie cechuje maksymalna siła *Fc*, jaką mogą przenosić, po przekroczeniu której następuje pęknięcie próbki. Na wykresie *F* = *f*(∆*L*) odzwierciedlone jest to przez maksimum, po którym następuje gwałtowny spadek wartości siły ściskającej. Dla tej grupy materiałów obliczana jest *wytrzymałość na ściskanie R<sup>c</sup>* (3), jako stosunek maksymalnej wartości siły, jaką przenosi próbka *Fc*, do jej początkowego pola powierzchni przekroju poprzecznego *S*<sup>0</sup> [3].

$$
R_{mc} = \frac{F_c}{S_0} \left[ \frac{\text{N}}{\text{m}^2} \right] \tag{3}
$$

#### **3.2. Zadania do wykonania**

W plikach *compression test brass.csv*, *compression test cast iron.csv*, *compression test steel.csv*, *compression test alluminium alloy.csv* umieszczono wyniki prób ściskania prętów wykonanych z mosiądzu, żeliwa, stali i stopu glinu. Pierwszą kolumnę danych stanowią pomiary skrócenia pręta względem długości początkowej w mm. Druga kolumna to wartości siły z jaką obciążano badany pręt w kN. Wszystkie pręty miały długość początkową  $L_0 = 150$  mm i średnicę  $d_0 = 100$  mm.

Zadanie 1.

- 1. Zaimportować wszystkie cztery pliki jednocześnie tak, aby dane z kolejnych plików zostały wczytane do kolejnych kolumn pojedynczego skoroszytu (łącznie 8 kolumn). W każdym z importowanych plików pierwszy wiersz danych stanowią nazwy wielkości mierzonych (skrócenie, obciążenie), drugi – jednostki (mm, kN), trzeci – nazwa materiału, z którego wykonane były badane pręty.
- 2. Zaimportowane dane zaprezentować na wykresie punktowym obciążenia w funkcji skrócenia pręta *F* = *f*(∆*L*) (4 charakterystyki na jednym wykresie). Dostosować osie: skala liniowa, *X ∈* [0*,* 10], podziałka  $X_{inc} = 2$ ,  $Y \in [0, 10000]$ , podziałka  $Y_{inc} = 2000$ , pionowe i poziome główne i pomocnicze linie siatki. Etykiety osi: czcionka Times New Roman, 16pt. Serie pomiarowe: każda seria składa się z punktów pomiarowych o innej barwie i kształcie. Na wykresie umieścić legendę

objaśniającą, która seria pomiarowa odpowiada któremu materiałowi pręta.

3. Na podstawie wygenerowanych charakterystyk określić, które z badanych próbek wykonane zostały z materiałów sprężysto-plastycznych, a które z materiałów kruchych. W nowej kolumnie skoroszytu określić maksymalną wartość siły, jaką przenosi wybrana próbka krucha (zastosować funkcję *Max* ), a następnie obliczyć wartość *wytrzymałości na ściskanie* wskazanej próbki.

Zadanie 2.

- 1. Dla wybranej próbki wykonanej z materiału sprężysto-plastycznego aproksymować liniową część charakterystyki. Odczytać równanie otrzymanej prostej oraz jej współczynnik determinacji *R*<sup>2</sup> . Styl prostej aproksymującej: linia ciągła, szerokość 3 pt, barwa wyróżniająca się od barwy aproksymowanej serii pomiarowej.
- 2. Obliczyć wartość modułu Younga wybranego pręta wykonanego z materiału sprężysto-plastycznego.

Zadanie 3.

- 1. Dla wybranej próbki sprężysto-plastycznej wyznaczyć umowną granicę plastyczności. W celu obliczenia siły *F<sup>c</sup>*0*,*<sup>2</sup> wyznaczyć wartość skrócenia, przy którym długość pręta zmalała o 0,2% długości początkowej. Na wykresie zawierającym charakterystyki wytrzymałościowe narysować prostą równoległą do prostej aproksymującej liniową część charakterystyki wybranego pręta i przechodzącą przez wyznaczoną uprzednio wartość skrócenia na osi X. Odczytać punkt przecięcia dodanej prostej z badaną charakterystyką.
- 2. Dodać nowy *layout*, umieścić na nim wygenerowany wykres, a następnie wyeksportować go do pliku JPG.